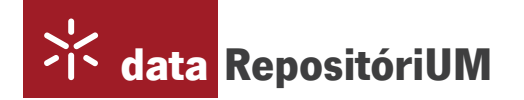

Boletim Informativo 2021 https://datarepositorium.uminho.pt

Para Investigadores, Docentes e Responsáveis de Unidades de Investigação

# Guia de adesão em 10 passos

# O que necessita de saber para partilhar, publicar e gerir os seus dados de investigação no DataRepositóriUM

É investigador da Universidade do Minho e necessita de publicar os seus dados de investigação? Saiba como em 10 passos com a utilização do DataRepositóriUM.

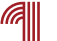

# Criar conta de utilizador

Crie uma conta de utilizador em

https://datarepositorium.uminho.pt/, utilizando os mesmos dados de acesso aos serviços da Universidade do Minho.

# Confirmar permissão

para acesso ao sistema e depósito dos seus dados.

A equipa de suporte irá verificar a sua conta e perfil de utilizador, atribuindo de seguida as permissões para depósito de dados (Datasets) na coleção (Dataverse) especificada.

Assim que receber a confirmação, está em condições para iniciar o depósito dos seus dados.

### Diagrama de representação de um Dataverse

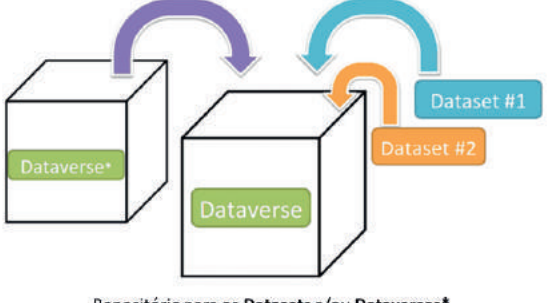

Repositório para os Datasets e/ou Dataverses<sup>4</sup> \* Dataverses podem conter outros Dataverses (substitui Coleções e Subredes)

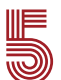

# Aceder ao Dataverse

Aceda ao Dataverse onde vai depositar os seus dados e selecione as opções "Adicionar Dados" e "Novo Dataset".

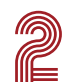

UU uu

## Enviar email

para datarepositorium@usdb.uminho.pt informando o seguinte:

1. Nome de utilizador / endereço de email utilizado no DataRepositóriUM

- 2. Perfil de utilizador: Investigador / Docente / Estudante
- 3. Âmbito dos dados: Projeto / Tese / Outros

4. Escola / Unidade de Investigação onde deseja depositar os seus dados

# Iniciar sessão no DataRepositóriUM

Inicie a sessão em https://datarepositorium.uminho.pt/ com os dados da sua conta de utilizador.

#### O que é um Dataverse?

Um Dataverse representa o conjunto de um ou mais Datasets ou Dataverses. Os investigadores podem criar Dataverses para os seus próprios projetos de investigação, e/ou depositar diretamente Datasets no seu Dataverse Institutional.

O Dataverse aceita todos os tipos de formatos de ficheiros, incluindo tabular, texto, imagem, entre outros.

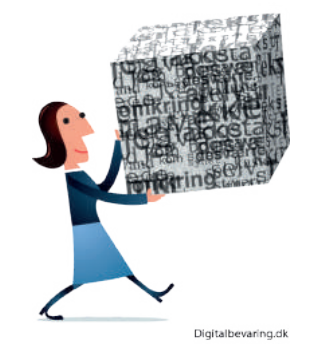

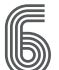

# Descrever o Dataset

Preencha os metadados que permitem descrever o seu Dataset.

#### Tipo de Metadados

Para descrever o seu Dataset, tem ao seu dipor três níveis de metadados:

· Metadados de Citação: que são necessários para gerar uma citação de dados e outros metadados gerais que possam ser aplicados a qualquer Dataset (ex.: Título, Autor, Data);

Metadados Disciplinares: atualmente disponíveis para as Ciências Sociais, Ciências da Vida, Geoespacial e Astronomia;

Metadados ao nível do ficheiro: descrição dos ficheiros, podendo variar dependendo do tipo de ficheiro de dados.

### Acrescentar metadados disciplinares

Adicione metadados de domínio específico (atualmente disponível para as áreas de Ciências Sociais, Ciências da Vida, Geoespacial e Astronomia), com vista a uma descrição pormenorizada dos seus conteúdos.

# Definir os termos de uso

Defina os termos de uso e aplique uma licença Creative Commons, para definir as condições de acesso aos seus dados de investigação.

Dica. Para saber mais sobre atribuição de licenças de uso e o carregamento e gestão de ficheiros, consulte o Guia do DataRepositóriUM - https://guias.sdum.uminho.pt/datarepositorium/ **Publicar o Dataset** 

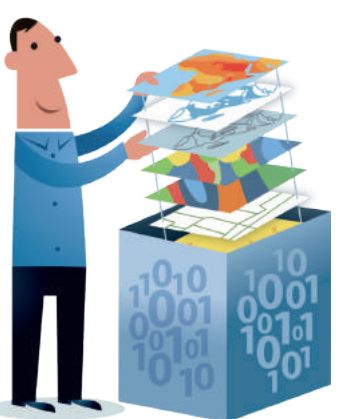

Digitalbevaring.dk

# Carregar ficheiros

Carregue os ficheiros que fazem parte do seu Dataset e grave o registo.

Recomenda-se a descrição de cada um dos ficheiros, utilizando o campo "Descrição", para uma melhor compreensão sobre os seus conteúdos.

Depois de proceder ao carregamento dos ficheiros, poderá editar os seus metadados, restringir o acesso, e/ou adicionar etiquetas.

#### Quanto aos ficheiros

#### Formatos

A utilização de formatos adequados é determinante para promover a sua reutilização e preservação. Poderá ter como boa prática a utilização de formatos abertos e normalizados (ex.: .csv .tab .txt .R) de acordo com o tipo de dados.

#### Nomes

A atribuição de nomes aos ficheiros deverá seguir algumas regras básicas para permitir a sua identificação inequívoca, a sua classificação e explicitação do conteúdo e estado do ficheiro.

#### Ficheiro README

É boa prática a criação de um ficheiro em formato .txt (README.txt) com informação pertinente sobre o seu dataset, devendo ser depositado juntamente com os restantes ficheiros. Este ficheiro deverá incluir elementos necessários/úteis para que potenciais utilizadores possam interpretar, avaliar e reutilizar corretamente os seus dados.

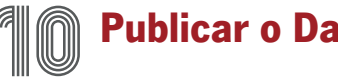

Publique o seu Dataset assim que tiver terminado o carregamento dos ficheiros, a descrição dos dados, bem como a definição dos termos de uso. Um **Dataset pode permanecer** em versão Rascunho pelo tempo que o seu autor desejar. Assim sendo, permite que o Dataset apenas seja visível para o autor do mesmo, para o **Curador do Dataverse** em que o Dataset está alojado, e ainda para utilizadores selecionados aos quais poderá atribuir permissões específicas.

Isto permite ao autor do Dataset ir construindo o seu conjunto de dados ao longo do seu processo de investigação, tornando-o público quando: considerar pertinente; a investigação tiver terminado, ou considerar que os dados estão prontos para serem publicados.

#### Universidade do Minho.

Serviço de Documentação e Bibliotecas Gabinete de Gestão de Informação Científica, Repositórios e Ciência Aberta

Email.openaccess@usdb.uminho.pt Website.https://openaccess.sdum.uminho.pt Tel. BGUM 253 604 150

```
\sqrt{\frac{1}{2}} @bibliotecasUM \boxed{D} @USDB UMinho
```
Creative Commons Attribution 4.0 International License ര

### Mais informações

Sobre o DataRepositóriUM, consulte o Guia de utilização, com informação detalhada sobre cada um dos passos para a publicação dos seus dados de investigação: https://guias.sdum.uminho.pt/datarepositorium

Sobre a Gestão de Dados de Investigação, consulte o Guia Essencial, que oferece recursos relevantes para compreender o essencial da Gestão de Dados de Investigação, com informação de apoio para Planos de Gestão, Documentação e Citação, Licenciamento e Proteção, Partilha e Requisitos de Financiadores: https://guias.sdum.uminho.pt/dados